ADA(Cardano)是一种基于区块链技术的加密货币,它是Cardano区块链平台 的本地代币。Cardano是一个开源平台,旨在提供安全、可持续和可扩展的区块链 解决方案。如果您对ADA币感兴趣并希望购买,Bitget app是一个方便的选择。

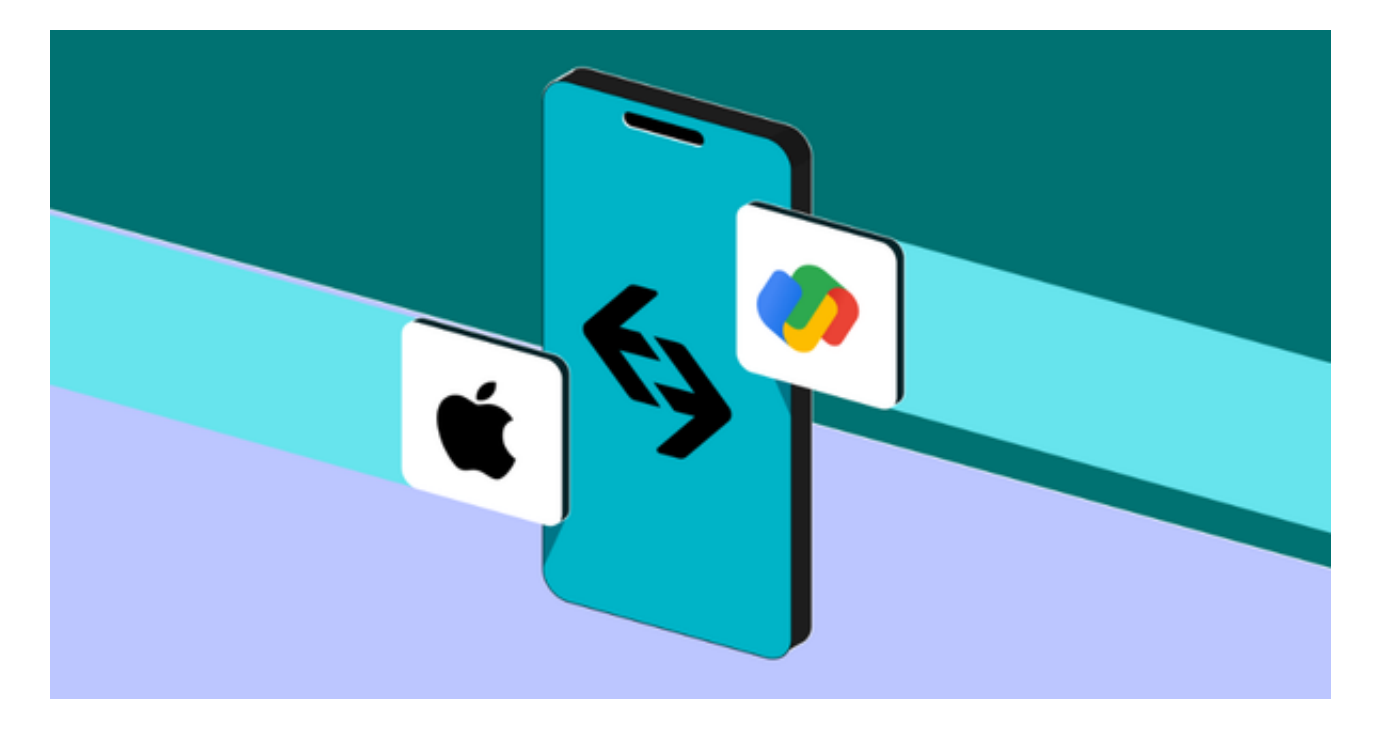

一、了解ADA币

 1. ADA币的背景:ADA币是由Cardano基金会发行的,它是Cardano区块链平台 的核心资产。Cardano是由一群学者、工程师和企业家组成的团队开发的,旨在提 供一种安全、可持续和可扩展的区块链平台。

2. ADA币的用途: ADA币在Cardano生态系统中具有多种用途。它可以用作支付 货币,用于购买商品和服务。此外,ADA币还可以用于参与Cardano的治理和投票 过程,帮助决策Cardano网络的发展方向。

二、下载Bitget app

1. 访问Bitget官方网站: 在您的移动设备上打开浏览器, 访问Bitget官方网站。

2. 下载Bitget app: 在Bitget官方网站上,您可以找到Bitget app的下载链接。 点击下载链接,根据您的设备类型选择适当的版本下载并安装Bitget app。

 3. 注册Bitget账户:打开Bitget app后,点击注册按钮创建一个新的Bitget账户。 填写所需的信息,包括电子邮件地址和密码。确保您使用一个安全的密码,并记住 它以防止遗忘。

三、KYC验证

KYC (Know Your

Customer)是一种金融监管要求,要求交易所验证用户的身份信息。在Bitget app,您需要完成KYC验证才能进行ADA币的购买和交易。按照Bitget app的指示 ,提供所需的身份证明文件,例如护照或驾驶执照。一旦您的KYC验证通过,您就 可以继续进行下一步。

四、充值资金

 在购买ADA币之前,您需要在Bitget app充值资金。登录您的Bitget账户,找到 "充值"选项。选择您想要使用的充值方式,例如银行转账、信用卡或其他加密货 币。按照Bitget app的指示,完成充值过程。一旦您的账户中有足够的资金,您就 可以开始购买ADA币了。

五、选择交易对

 $\,$  在Bitget app,您可以在不同的交易对中购买ADA币。找到ADA币的交易对,通 常是"ADA/USDT"或"ADA/BTC"。这些交易对表示您可以使用USDT或BTC来 购买ADA币。选择您想要使用的交易对,并确保您有足够的资金来进行购买。

六、下单购买

 在选择了ADA币的交易对后,您可以开始下单购买。在Bitget app,有两种类型 的订单可供选择:市价订单和限价订单。市价订单是以当前市场价格立即购买ADA 币,而限价订单是您可以指定购买ADA币的价格。选择合适的订单类型,并输入您 想要购买的ADA币数量。确认订单细节,并提交您的购买订单。

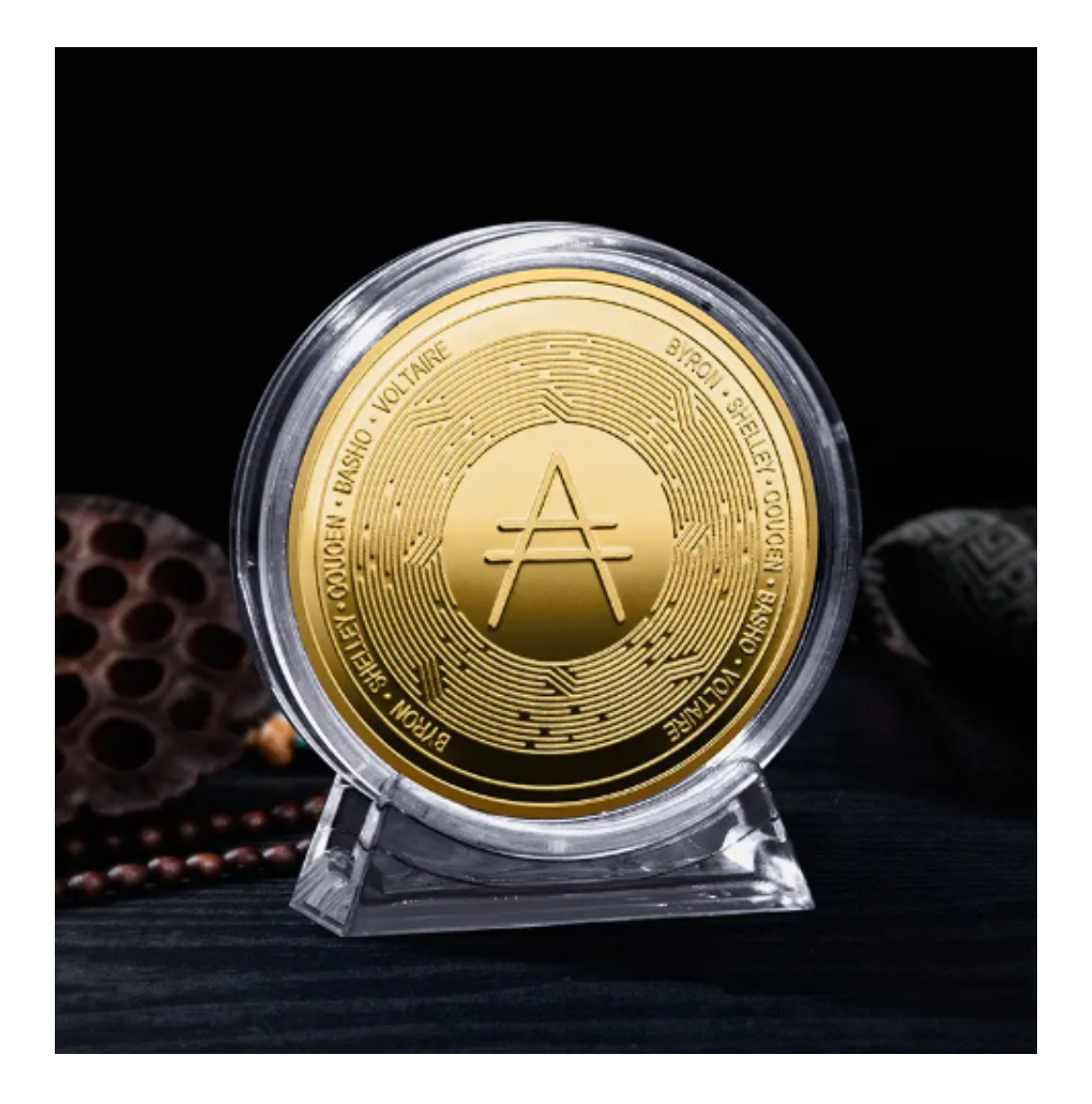

七、管理您的ADA币

 一旦您的购买订单成功执行,您将拥有ADA币。您可以将其保留在Bitget app的 钱包中,或者将其提取到您自己控制的钱包中。如果您计划长期持有ADA币,将其 转移到一个安全的硬件钱包可能是一个不错的选择,以确保您的资产安全。